# illumina®

# NextSeq 550Dx

Наръчник за подготовка на центъра за инструмента

ФИРМЕНА ИНФОРМАЦИЯ НА ILLUMINA Документ № 1000000009869 v07 BUL Април 2023 г. ЗА IN VITRO ДИАГНОСТИЧНА УПОТРЕБА. Настоящият документ и съдържанието му са собственост на Illumina, Inc. и нейните филиали ("Illumina") и са предназначени само за употреба по силата на договор от страна на клиента ѝ във връзка с използването на продукта(ите), описан(и) в настоящия документ, и с никаква друга цел. Този документ и съдържанието му не трябва да се използват или разпространяват за никаква друга цел и/или по друг начин да бъдат съобщавани, разкривани или възпроизвеждани по какъвто и да е начин без предварителното писмено съгласие от страна на Illumina. Illumina не предоставя посредством този документ никакъв лиценз за свой патент, търговска марка, авторско право или права по силата на общото право, нито подобни права на която и да е трета страна.

Инструкциите в този документ трябва да се следват строго и изрично от страна на квалифициран и правилно обучен персонал, за да се гарантират правилната и безопасната употреба на продукта(ите), описан(и) в настоящия документ. Цялото съдържание на този документ трябва да бъде прочетено и разбрано напълно, преди да се използва(т) такъв(такива) продукт(и).

АКО ВСИЧКИ ИНСТРУКЦИИ, СЪДЪРЖАЩИ СЕ В НАСТОЯЩИЯ ДОКУМЕНТ, НЕ БЪДАТ НАПЪЛНО ПРОЧЕТЕНИ И ИЗРИЧНО СПАЗВАНИ, ТОВА МОЖЕ ДА ДОВЕДЕ ДО ПОВРЕДА НА ПРОДУКТ(ИТЕ), НАРАНЯВАНЕ НА ЛИЦАТА, ВКЛЮЧИТЕЛНО НА ПОТРЕБИТЕЛИТЕ ИЛИ ДРУГИ ЛИЦА, И ПОВРЕЖДАНЕ НА ДРУГО ИМУЩЕСТВО, И ЩЕ ОТМЕНИ ВСЯКАКВА ГАРАНЦИЯ, ПРИЛОЖИМА ЗА ПРОДУКТ(ИТЕ).

ILLUMINA НЕ ПОЕМА НИКАКВА ОТГОВОРНОСТ В РЕЗУЛТАТ НА НЕПРАВИЛНАТА УПОТРЕБА НА ПРОДУКТА(ИТЕ), ОПИСАН(И) В НАСТОЯЩИЯ ДОКУМЕНТ (ВКЛЮЧИТЕЛНО ТЕХНИ ЧАСТИ ИЛИ СОФТУЕР).

© 2023 Illumina, Inc. Всички права запазени.

Всички търговски марки са собственост на Illumina, Inc. или съответните си притежатели. За специфична информация относно търговските марки направете справка на [www.illumina.com/company/legal.html](http://www.illumina.com/company/legal.html).

## Съдържание

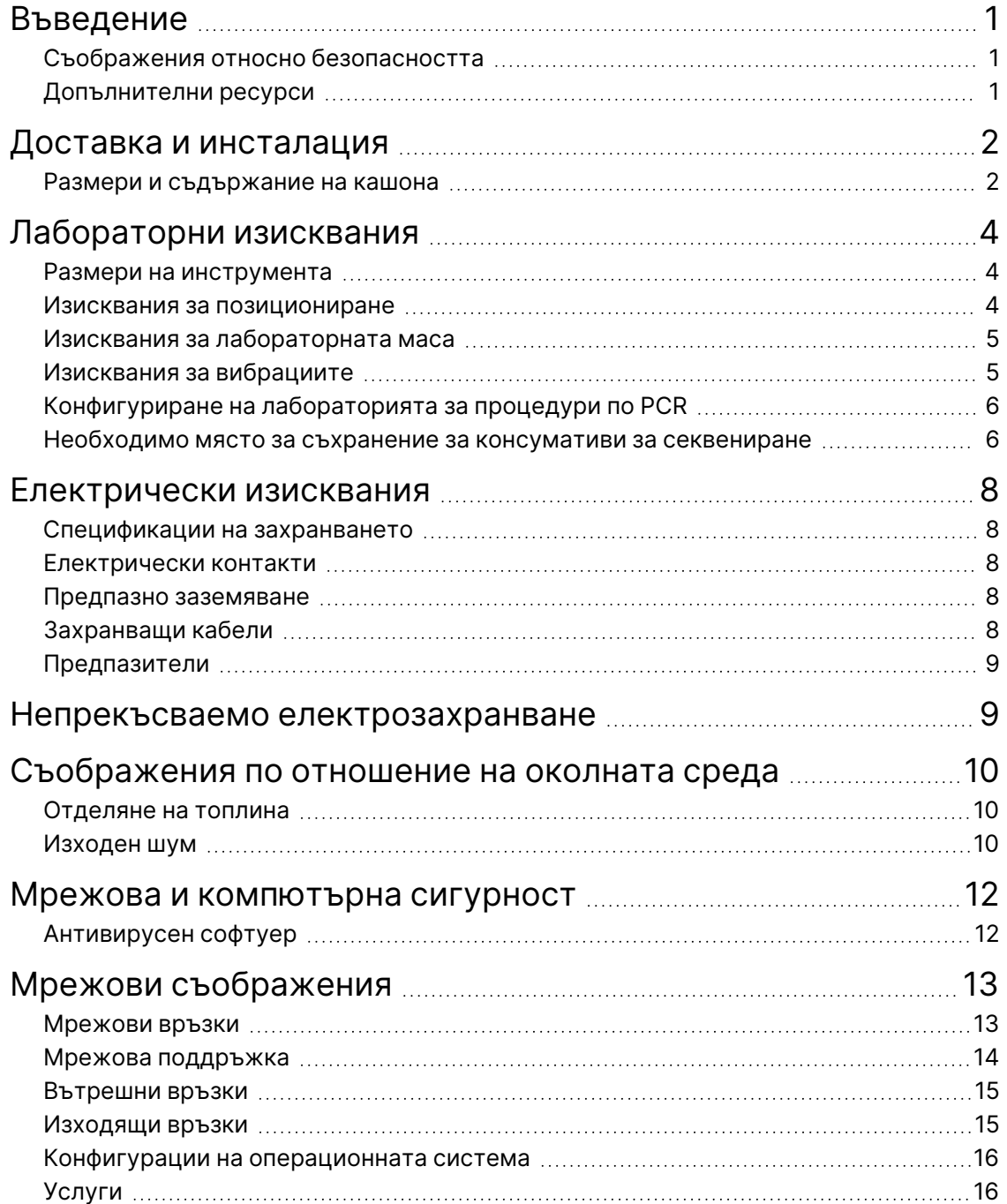

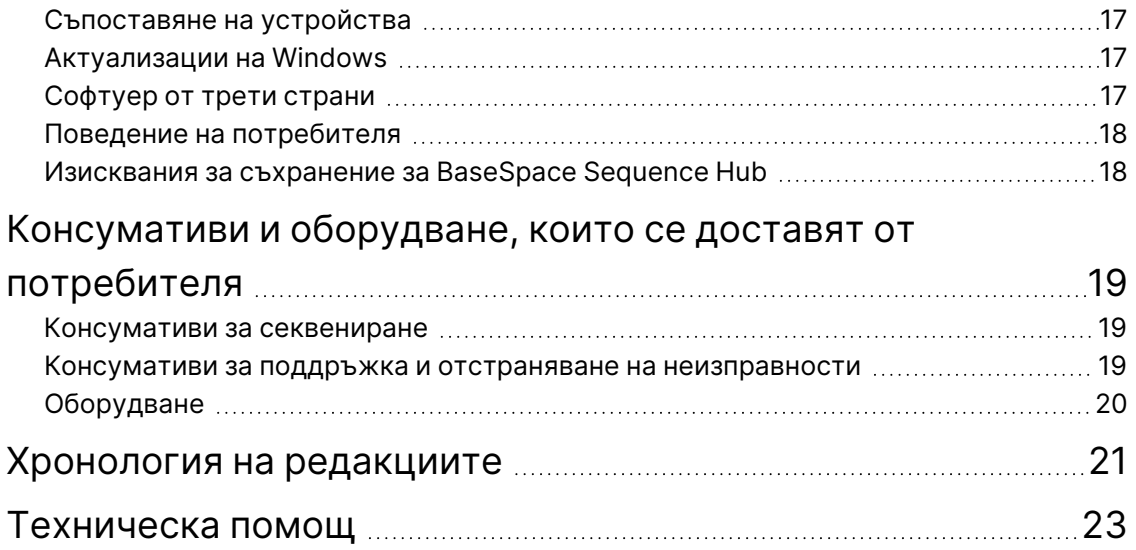

## <span id="page-4-0"></span>Въведение

В това ръководство са предоставени спецификации и насоки за подготовка на вашия център за инсталиране и работа на инструмента Illumina® NextSeq™ 550Dx:

- Изисквания към лабораторното пространство
- Електрически изисквания
- Ограничения, свързани с околната среда
- Компютърни изисквания
- <span id="page-4-1"></span>• Консумативи и оборудване, които се доставят от потребителя

#### **Съображения относно безопасността**

<span id="page-4-2"></span>Вижте *Ръководството за безопасност и съответствие на инструмента NextSeq 550Dx (документ № 1000000009868)* за важна информация относно съображенията за безопасност.

### **Допълнителни ресурси**

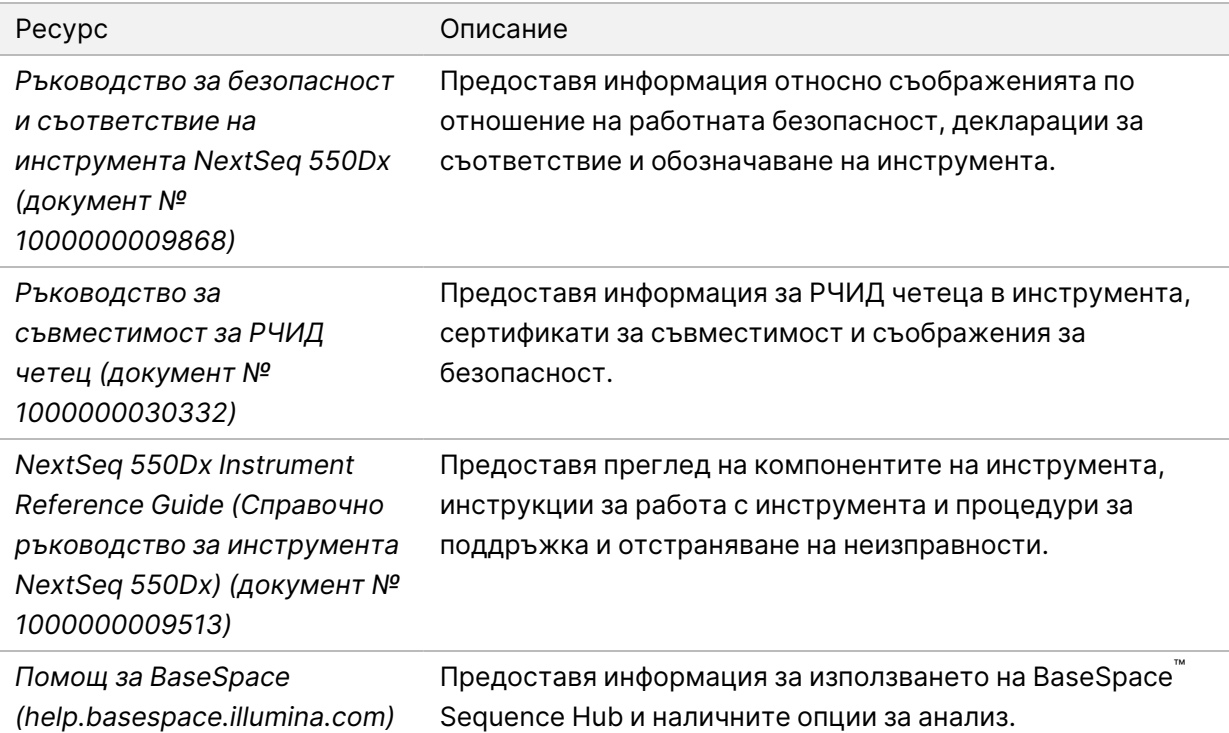

## <span id="page-5-0"></span>Доставка и инсталация

Оторизиран доставчик на услуги доставя инструмента, отстранява компонентите от кашона и поставя инструмента на лабораторната маса. Уверете се, че лабораторното пространство и масата са готови преди доставката.

Достъпът до USB портовете на инструмента е необходим за инсталирането, поддръжката и обслужването.

#### Внимание

Само оторизиран персонал може да отстранява от кашона, да инсталира или да премества инструмента. Неправилното боравене с инструмента може да повлияе на подравняването или да повреди компонентите на инструмента.

Представител на Illumina инсталира и подготвя инструмента. Когато свързвате инструмента към система за управление на данни или отдалечено мрежово местоположение, уверете се, че пътят за съхранение на данни е избран преди датата на инсталиране. Представителят на Illumina може да тества процеса на прехвърляне на данни по време на инсталацията.

#### Внимание

След като вашият представител на Illumina инсталира и подготви инструмента, *не* премествайте инструмента. Неправилното преместване на инструмента може да повлияе на оптичното подравняване и да наруши целостта на данните. Ако трябва да преместите инструмента, свържете се с вашия представител на Illumina.

#### <span id="page-5-1"></span>**Размери и съдържание на кашона**

Инструментът NextSeq 550Dx се доставя в един кашон. Използвайте следните размери, за да определите минималната ширина на вратата, необходима за побиране на транспортния контейнер.

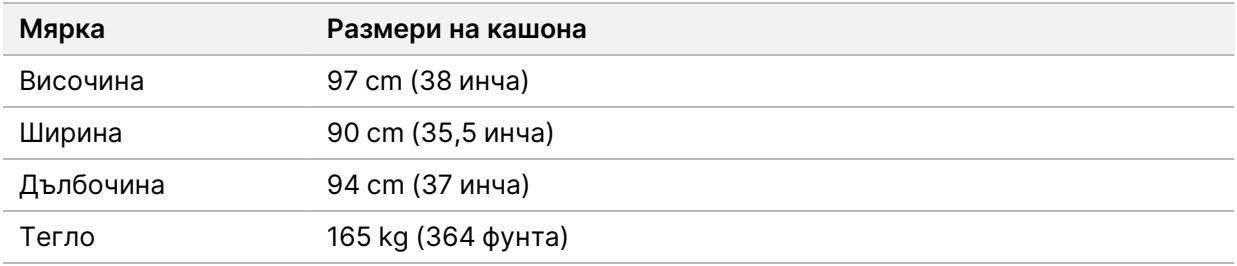

Кашонът съдържа инструмента заедно със следните компоненти:

- Бутилка за изразходвани реагенти
- Касета за измиване за реагенти и касета за измиване за буферен разтвор
- **Адаптер BeadChip**
- Захранващ кабел
- Комплект аксесоари, който съдържа следните компоненти:
	- Клавиатура и мишка
	- *Листовка за продукта за инструмента NextSeq 550Dx (документ № 1000000041523)*

# <span id="page-7-0"></span>Лабораторни изисквания

<span id="page-7-1"></span>Този раздел предоставя спецификации и изисквания за настройка на вашето лабораторно пространство. За повече информация вижте *[Съображения по отношение на околната среда](#page-13-0)* на [страница 10.](#page-13-0)

#### **Размери на инструмента**

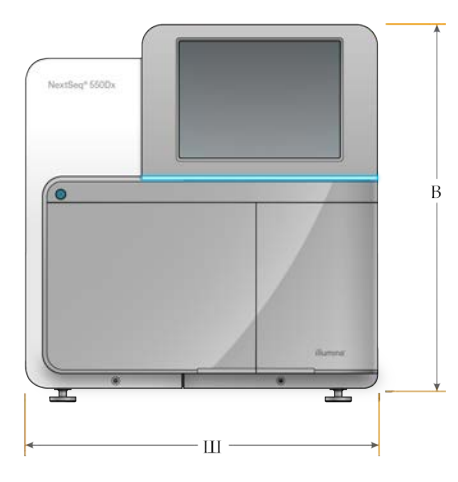

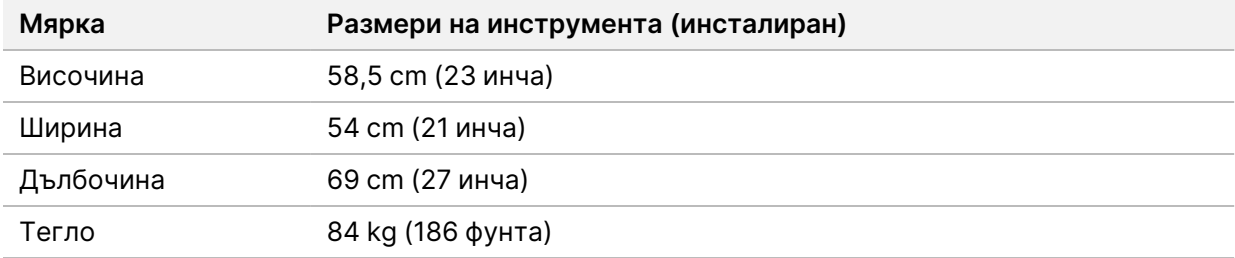

#### <span id="page-7-2"></span>**Изисквания за позициониране**

Позиционирайте инструмента, за да осигурите подходяща вентилация, достъп до превключвателя на захранването и контакта и достъп за обслужване на инструмента.

- Уверете се, че можете да достигнете лявата страна на инструмента, за да получите достъп до превключвателя за захранване на задния панел.
- Позиционирайте инструмента по такъв начин, че персоналът бързо да може да изключи захранващия кабел от контакта.
- Уверете се, че инструментът е достъпен от всички страни.

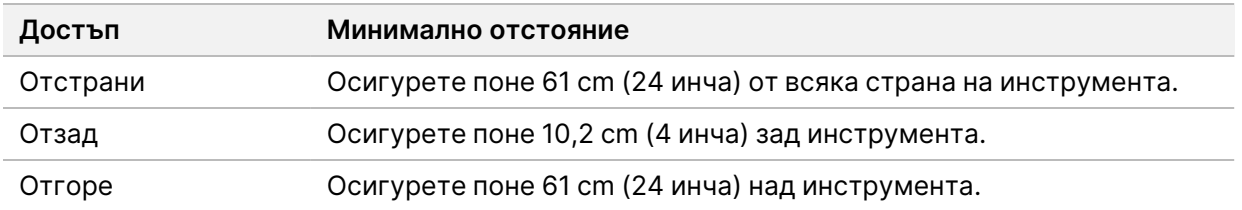

#### Внимание

Неправилното преместване на инструмента може да повлияе на оптичното подравняване и да наруши целостта на данните. Ако трябва да преместите инструмента, свържете се с вашия представител на Illumina.

#### <span id="page-8-0"></span>**Изисквания за лабораторната маса**

Инструментът включва прецизни оптични елементи. Поставете инструмента на стабилна лабораторна маса далеч от източници на вибрации.

<span id="page-8-1"></span>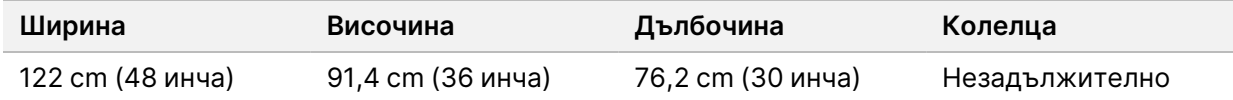

#### **Изисквания за вибрациите**

Поддържайте нивото на вибрации на лабораторния под на VC-A стандарт от 50 μm/s за честоти от ⅓ октавна лента от 8 – 80 Hz или по-ниски. Това ниво е типично за лаборатории. Не надвишавайте стандарта за операционна зала съгласно ISO (базов) от 100 µm/s за честоти от 1⁄з октавна лента от 8 – 80 Hz.

По време на изпълняване на секвенирането използвайте следните най-добри практики за свеждане до минимум на вибрациите, както и за гарантиране на оптимална функционалност:

- Поставете инструмента на равен твърд под и дръжте областта за отстояние без натрупани предмети.
- Не поставяйте клавиатури, използвани консумативи или други предмети върху инструмента.
- Не инсталирайте инструмента в близост до източници на вибрации, които надвишават стандарта за операционна зала съгласно ISO. Например:
	- двигатели, помпи, тестери за разклащане, тестери за падане и тежки въздушни потоци в лабораторията.
	- Етажи, които са директно над или под HVAC вентилатори и контролери и хеликоптерни площадки.
	- Строителни или ремонтни работи на същия етаж като този на инструмента.
- Дръжте източници на вибрации, като изпуснати предмети и движение на тежко оборудване, на поне 100 cm (39,4 инча) от инструмента.
- <span id="page-9-0"></span>• За взаимодействие с инструмента използвайте само сензорния екран, клавиатурата и мишката. Не удряйте директно повърхностите на инструмента по време на работа.

### **Конфигуриране на лабораторията за процедури по PCR**

Някои методи за подготовка на библиотеки изискват процес на полимеразна верижна реакция (PCR).

Определете специално предназначени области и лабораторни процедури, за да предотвратите контаминиране на продукта за PCR, преди да започнете работа в лабораторията. PCR продуктите могат да замърсят реагентите, инструментите и пробите, причинявайки неточни резултати, и да забавят нормалните операции.

#### **Области за преди PCR и след PCR**

- Обособете област за преди PCR за процесите преди PCR.
- Обособете област за след PCR за обработка на продуктите за PCR.
- Не използвайте една и съща мивка за измиване на материалите преди PCR и след PCR.
- Не използвайте една и съща система за пречистване на вода за областите за преди PCR и след PCR.
- Съхранявайте консумативите, използвани в протоколите преди PCR, в зоната преди PCR и ги прехвърлете в областта след PCR, ако е необходимо.

#### **Предназначаване на оборудване и консумативи**

- Не споделяйте оборудване и консумативи между процесите преди PCR и след PCR. Предназначете специално отделен комплект оборудване и консумативи във всяка област.
- <span id="page-9-1"></span>• Определете специално предназначени области за съхранение за консумативите, използвани във всяка област.

### **Необходимо място за съхранение за консумативи за секвениране**

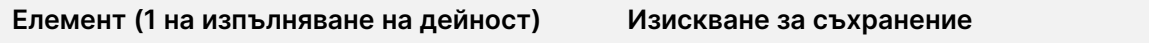

Буфер за разреждане на библиотеки **-25°C** до -15°С

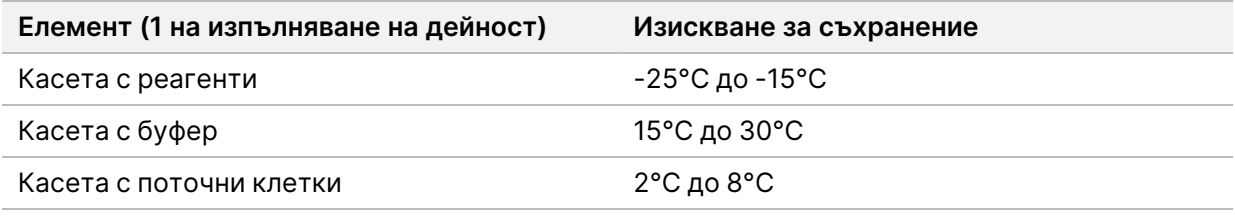

## <span id="page-11-1"></span><span id="page-11-0"></span>Електрически изисквания

#### **Спецификации на захранването**

Таблица 1 Спецификации на захранването на инструмента

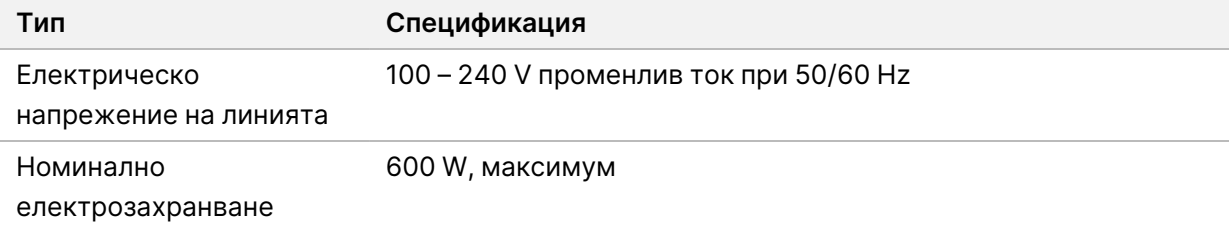

#### <span id="page-11-2"></span>**Електрически контакти**

Вашата база трябва да бъде свързана със следното оборудване:

- **За 100 120 V променлив ток** Необходима е 15 A заземена специална линия с подходящо напрежение и електрическо заземяване. Северна Америка и Япония – електрически контакт: NEMA 5-15
- <span id="page-11-3"></span>• **За 220 – 240 V променлив ток** – необходима е 10 A заземена линия с подходящо напрежение и електрическо заземяване. Ако напрежението е с повече от 10% флуктуации, е необходим регулатор на линията на захранване.

#### **Предпазно заземяване**

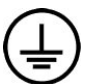

Инструментът разполага с връзка за предпазно заземяване през корпуса. Заземяването за безопасност на захранващия кабел връща предпазното заземяване до безопасни стойности. Връзката за предпазно заземяване на захранващия кабел трябва да е в изправност, когато това устройство се използва.

#### <span id="page-11-4"></span>**Захранващи кабели**

Инструментът се доставя с международна стандартна щепселна розетка по IEC 60320 C20 и се предоставя със специфичен за региона захранващ кабел.

Рисковите волтажи не присъстват в инструмента само когато захранващият кабел е изключен от източника на захранване с променлив ток.

За да получите еквивалентни щепселни розетки или захранващи кабели, които отговарят на местните стандарти, се консултирайте с доставчик трета страна, като например Interpower Corporation (www.interpower.com).

Документ № 1000000009869 v07 BUL ЗА IN VITRO ДИАГНОСТИЧНА УПОТРЕБА.

#### Внимание

<span id="page-12-0"></span>Никога не използвайте удължителен кабел, за да свържете инструмента към захранването.

#### **Предпазители**

<span id="page-12-1"></span>Инструментът не съдържа подменяеми от потребителя предпазители.

### Непрекъсваемо електрозахранване

Силно се препоръчва непрекъсваемо електрозахранване (UPS), предоставяно от потребителя. Illumina не носи отговорност за изпълнявания, повлияни от прекъсване на захранването, независимо дали инструментът е свързан към UPS, или не. Стандартното захранване от генератор често *не* е непрекъсваемо, така че кратковременно прекъсване на захранването е обичайно преди подновяването му.

**Спецификация APC Smart UPS 2200 VA LCD 120 V (Северна Америка) APC Smart UPS 1500 VA LCD 100 V (Япония) APC Smart UPS 2200 VA LCD 230 V (международно)** Максимална мощност 1920 W 980 W 1980 W Входящо напрежение (номинална стойност) 100 – 120 VAC 100 VAC 220–240 VAC Входяща честота 50/60 Hz 50/60 Hz 50/60 Hz Входяща връзка и ПЕМА 5-20P и ПЕМА 5-15P и ПЕС-320 C20 Обичайно време за функциониране (300 W) 90 минути 51 минути 90 минути Обичайно време за функциониране (600 W) 40 минути 17 минути 40 минути

Следната таблица изброява специфични за региона препоръки.

За да получите еквивалентно UPS, което отговаря на местните стандарти за бази извън посочените региони, се консултирайте с доставчик трета страна, като например Interpower Corporation (www.interpower.com).

# <span id="page-13-0"></span>Съображения по отношение на околната среда

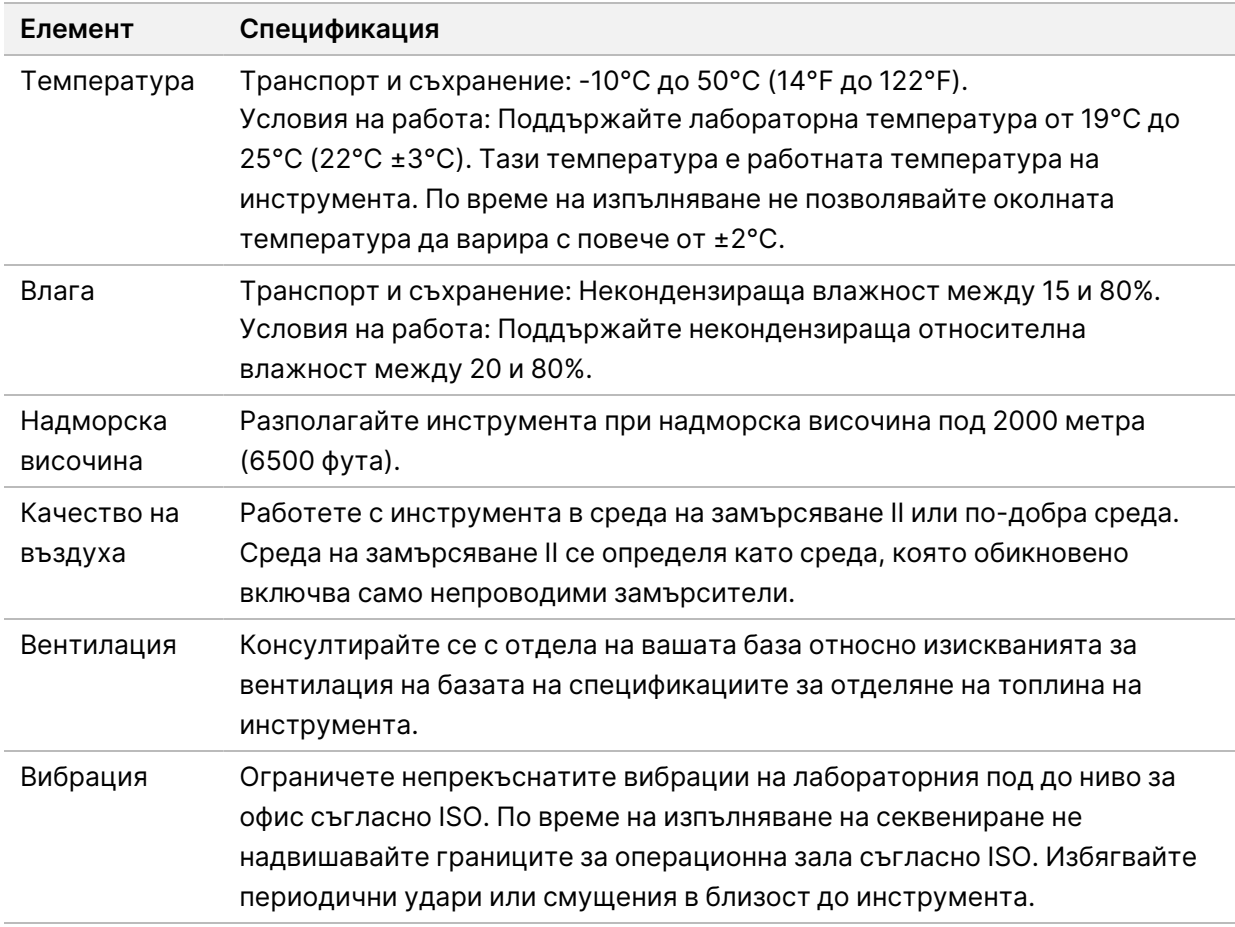

#### <span id="page-13-1"></span>**Отделяне на топлина**

<span id="page-13-2"></span>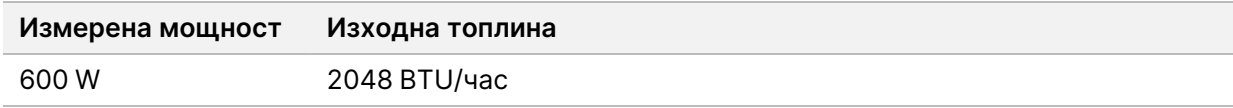

### **Изходен шум**

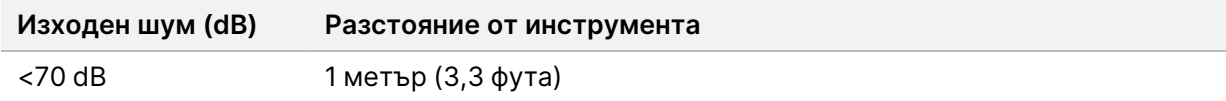

Измерване < 70 dB е в рамките на нивото на нормален разговор при разстояние от приблизително 1 метър (3,3 фута).

## <span id="page-15-0"></span>Мрежова и компютърна сигурност

Следващият раздел предоставя насоки за поддържане на мрежовата и компютърната сигурност. За информация относно препоръчителните конфигурации вижте *[Конфигурации на](#page-19-0) [операционната система](#page-19-0)* на страница 16. За най-новите насоки за сигурност, предупреждения и информация за системите на Illumina вижте [Сигурност и работа в мрежа.](https://support-docs.illumina.com/SHARE/security-networking.htm)

### <span id="page-15-1"></span>**Антивирусен софтуер**

Illumina препоръчва следния антивирусен/антизлонамерен софтуер: Windows Defender, Bit Defender или CrowdStrike. За да избегнете загуба на данни или прекъсвания, конфигурирайте антивирусния/антизлонамерения софтуер, както следва:

- Задайте режим на ръчни сканирания. Не позволявайте автоматични сканирания.
- Извършвайте ръчните сканирания само когато инструментът не се използва.
- Задавайте изтегляне на актуализации без разрешение на потребителя, но не и инсталиране.
- Не инсталирайте и не актуализирайте, докато инструментът работи. Актуализирайте само когато инструментът не изпълнява дейност и когато е безопасно да рестартирате компютъра на инструмента.
- Не рестартирайте компютъра автоматично при актуализация.
- Посочете директорията на приложението и устройството за съхранение на данни като изключение за всякаква система за защита на файлове в реално време. Приложете тази настройка за директорията C:\Illumina и диска D:\, както и за всички съпоставени мрежови устройства.
- Windows Defender е изключен по подразбиране. Той може да се разреши ръчно по желание.

## <span id="page-16-0"></span>Мрежови съображения

Инструментът NextSeq 550Dx е проектиран за използване с мрежа, независимо дали изпълняванията в режим RUO са свързани към BaseSpace, или се извършват в самостоятелен режим.

Изпълняването на дейност в ръчен режим изисква мрежова връзка за прехвърляне на данни от изпълняване към мрежово местоположение. Инструментът трябва да е в изследователски режим, за да работи в ръчен режим. Не записвайте данни от изпълнявания на локалния твърд диск на инструмента NextSeq 550Dx. Твърдият диск е предназначен за временно съхранение, преди данните да се прехвърлят автоматично. Всички данни, записани на твърдия диск след текущото изпълняване, запълват твърдия диск и предотвратяват следващи изпълнявания, докато се освободи място.

Необходима е интернет връзка за следните операции:

- Свързване към Illumina BaseSpace Sequence Hub.
- Инсталиране на актуализации на работния софтуер на NextSeq 550Dx (NOS) от интерфейса на инструмента.
- [Незадължително] Качване на данни за производителността на инструмента.
- <span id="page-16-1"></span>• [Незадължително] Поддръжка от разстояние от отдела за техническа поддръжка на Illumina.

#### **Мрежови връзки**

Използвайте следните препоръки за инсталиране и конфигуриране на мрежова връзка:

- Използвайте специално предназначена 1 Gb връзка между инструмента и системата за управление на данни. Тази връзка може да бъде осъществена пряко или чрез мрежов комутатор.
- Необходимата скорост на връзката е:
	- 50 Mb/s на инструмент за вътрешни мрежови прехвърляния.
	- [Незадължително] 50 Mb/s на инструмент за качване в мрежата на BaseSpace Sequence Hub.
	- [Незадължително] 5 Mb/s на инструмент за качване на данни за производителността.
- Комутаторите трябва да бъдат управлявани.
- Мрежовото оборудване, като например комутатори, трябва да е с минимум 1 Gb/s.
- Изчислете общия капацитет на работното натоварване на всеки мрежов комутатор. Броят свързани инструменти и помощно оборудване, като например принтер, може да окаже влияние на капацитета.

Документ № 1000000009869 v07 BUL ЗА IN VITRO ДИАГНОСТИЧНА УПОТРЕБА. Използвайте следните препоръки за инсталиране и конфигуриране на мрежова връзка:

- Ако е възможно, изолирайте трафика за секвениране от другия мрежов трафик.
- Кабелите трябва да са от категория CAT 5e или по-висока. Екраниран мрежов кабел CAT 5e с дължина 3 метра (9,8 фута) е предоставен с инструмента за мрежови връзки.
- Конфигурирайте актуализациите на Windows, за да предотвратите автоматични актуализации.
- <span id="page-17-0"></span>• Ако използвате BaseSpace, използвайте минимална мрежова връзка от 10 Mb/s.

### **Мрежова поддръжка**

Illumina не инсталира и не предоставя техническа поддръжка за мрежови връзки.

Прегледайте дейностите по поддръжка на мрежата за потенциални рискове за съвместимостта с инструмента на Illumina, включително следните рискове:

- **Премахване на обекти с групови правила (GPO)** GPO могат да повлияят на операционната система (OС) на свързани ресурси на Illumina. Промените в ОС могат да нарушат собствения софтуер в системите на Illumina. Инструментите на Illumina са тествани и проверени, за да се гарантира, че работят правилно. След свързване с GPO на домейн някои настройки може да повлияят на софтуера на инструмента. Ако софтуерът на инструмента работи неправилно, се консултирайте с ИТ администратора на вашия обект относно възможни смущения вследствие на GPO.
- **Активиране на защитната стена на Windows** защитната стена на Windows е конфигурирана със защити, необходими за работата на софтуера на Illumina в защитена среда, и трябва да бъде активирана вместо антивирусните/антизлонамерените защитните стени на трети страни, когато е възможно.
- **Промени в привилегиите на предварително конфигурирани потребители** поддържайте съществуващите привилегии за предварително конфигурирани потребители. Направете предварително конфигурираните потребители недостъпни, ако е необходимо.
- **Потенциални конфликти на IP адреси** NextSeq 550Dx има фиксирани вътрешни IP адреси, които могат да причинят системна повреда, ако има конфликти.
- **Споделяне на файлове чрез Server Message Block (SMB)** SMB v1 е дезактивирано по подразбиране. Свържете се с отдела за техническа поддръжка на Illumina, за да активирате.

### <span id="page-18-0"></span>**Вътрешни връзки**

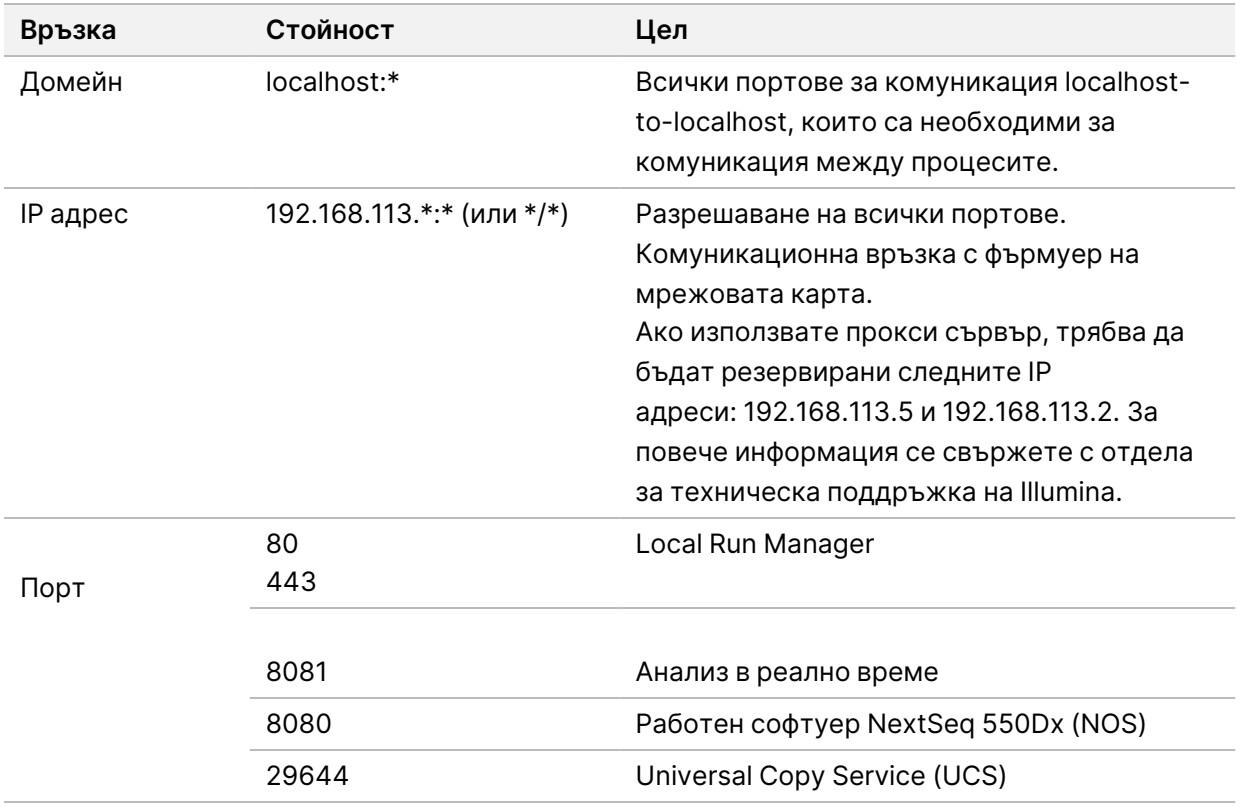

### <span id="page-18-1"></span>**Изходящи връзки**

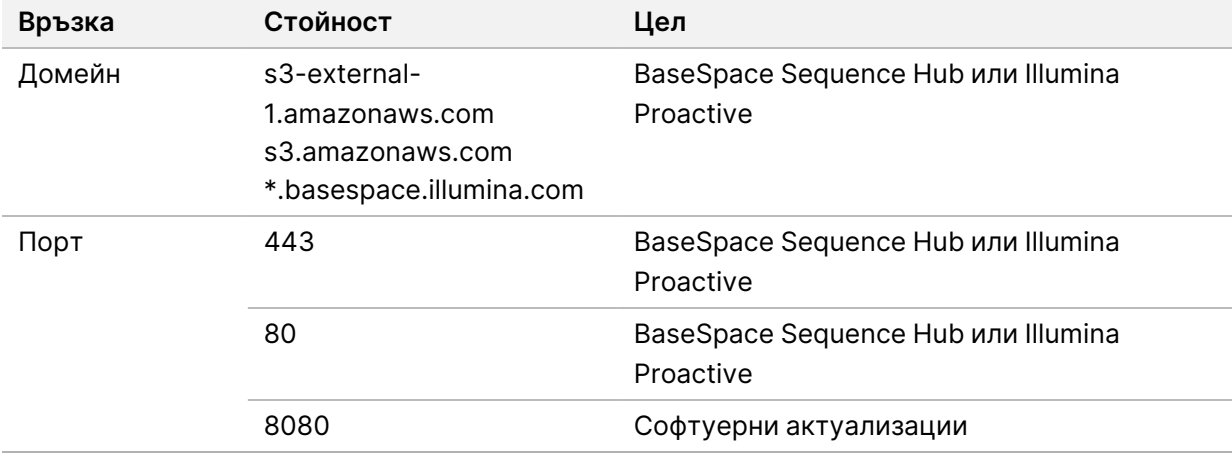

#### <span id="page-19-0"></span>**Конфигурации на операционната система**

Инструментите Illumina са тествани, преди да бъдат доставени, и е потвърдено, че работят в рамките на спецификациите. След инсталацията промени в настройките може да доведат до рискове за функционалността или сигурността.

Следните препоръки за конфигурацията намаляват максимално рисковете за функционалността и сигурността за операционната система:

- Конфигурирайте парола, която е от най-малко 10 знака, и използвайте локални правила за идентификация за допълнителни насоки. *Запишете паролата си.*
	- Illumina не съхранява данните за вход на клиентите и неизвестните пароли не могат да бъдат нулирани.
	- Ако паролата е неизвестна, това изисква представител на Illumina да възстанови фабричните настройки по подразбиране, което премахва всички данни от системата и удължава необходимото време за поддръжка.
- Когато се свързвате към домейн с Group Policy Objects (Обекти с групови правила, GPO), някои настройки може да окажат влияние върху операционната система или софтуера на инструмента. Ако софтуерът на инструмента работи неправилно, се консултирайте с ИТ администратора на вашия обект относно възможни смущения вследствие на GPO.
- Използвайте защитната страна на Windows или мрежова защитна стена (хардуерна или софтуерна) и дезактивирайте Remote Desktop Protocol (RDP).
- Поддържайте административни права за потребителите. Софтуерът на инструмента Illumina е конфигуриран да дава разрешения на потребителите при доставката на инструмента.
- Системата има фиксирани вътрешни IP адреси, които могат да причинят системна повреда, когато възникнат конфликти.
- <span id="page-19-1"></span>• Контролният компютър е предназначен да работи със системите за секвениране Illumina. Сърфиране в интернет, проверка на имейли, преглед на документи и други дейности, некасаещи секвенирането, създават проблеми в качеството и сигурността.

### **Услуги**

Софтуерът NOS и Local Run Manager използват следните услуги:

- Услуга за анализ на Illumina Local Run Manager
- Услуга за задачи на Illumina Local Run Manager
- Illumina Universal Copy Service

По подразбиране услугите използват същите идентификационни данни като тези за влизане в NextSeq 550Dx. За да промените идентификационните данни в Local Run Manager, вижте Посочване на настройките на акаунта на услугата в *Справочно ръководство за инструмента NextSeq 550Dx (документ № 1000000009513)*.

#### <span id="page-20-0"></span>**Съпоставяне на устройства**

Не споделяйте устройства или папки от инструмента.

Съпоставете устройствата с помощта на Server Message Block (SMB) v2 или по-нова версия или Network File System (NFS).

<span id="page-20-1"></span>В работния софтуер използвайте пълния UNC път за изходен поток за изпълнение.

#### **Актуализации на Windows**

За да защитите данните си, се препоръчва всички критични актуализации на защитата на Windows да се прилагат по редовен график. Инструментът не трябва да се използва, когато се прилагат актуализации, тъй като някои актуализации изискват пълно рестартиране на системата. Общите актуализации може да изложат операционната среда на системата на риск и не се поддържат.

Ако актуализациите на защитата не са възможни, алтернативите на включване на Windows Update включват:

- по-надеждни защитни стени и мрежова изолация (виртуална LAN);
- мрежова изолация или свързано към мрежата устройство за съхранение (NAS), което все още позволява данните да се синхронизират с мрежата;
- локално USB устройство за съхранение;
- поведение и управление на потребителите с цел избягване на неправилна употреба на контролния компютър и гарантиране на подходящия базиран на разрешенията контрол.

<span id="page-20-2"></span>За повече информация за алтернативите на Windows Update се свържете с отдела за техническа поддръжка на Illumina.

### **Софтуер от трети страни**

Illumina поддържа само софтуера, който се предоставя при инсталацията. Не инсталирайте Chrome, Java, Box или друг софтуер на трети страни, който не е предоставен със системата.

Софтуерът от трети страни не е тестван и може да окаже влияние на производителността и сигурността. Например RoboCopy или други програми за синхронизация и стрийминг могат да причинят повредени или липсващи данни за секвениране, тъй като пречат на поточното предаване, извършвано от контролния софтуерен пакет.

### <span id="page-21-0"></span>**Поведение на потребителя**

Контролният компютър на инструмента е предназначен да работи със системите за секвениране Illumina. Не го смятайте за компютър за общо използване. Поради причини, свързани с качеството и сигурността, не използвайте контролния компютър за сърфиране в интернет, проверка на имейли, преглед на документи или други дейности, които не са наложителни. Тези дейности може да доведат до влошаване на производителността или загуба на данни.

### <span id="page-21-1"></span>**Изисквания за съхранение за BaseSpace Sequence Hub**

Въз основа на размера на изпълняването на дейност BaseSpace Sequence Hub изисква следното хранилище за изпълнение:

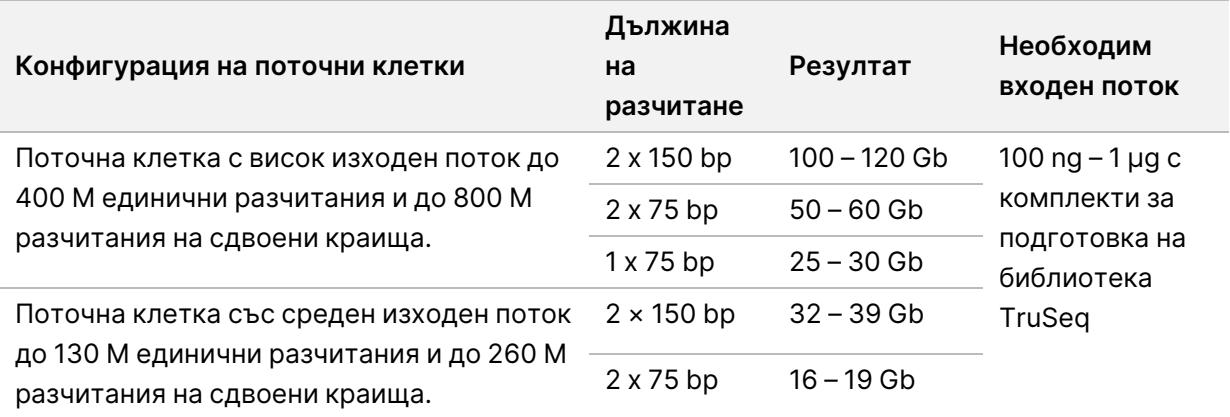

Таблица 2 Параметри за работа на системата NextSeq 550Dx

# <span id="page-22-0"></span>Консумативи и оборудване, които се доставят от потребителя

<span id="page-22-1"></span>На инструмента NextSeq 550Dx се използват посочените по-долу консумативи и оборудване. За повече информация вижте *Справочно ръководство за инструмента NextSeq 550Dx (документ № 1000000009513)*.

#### **Консумативи за секвениране**

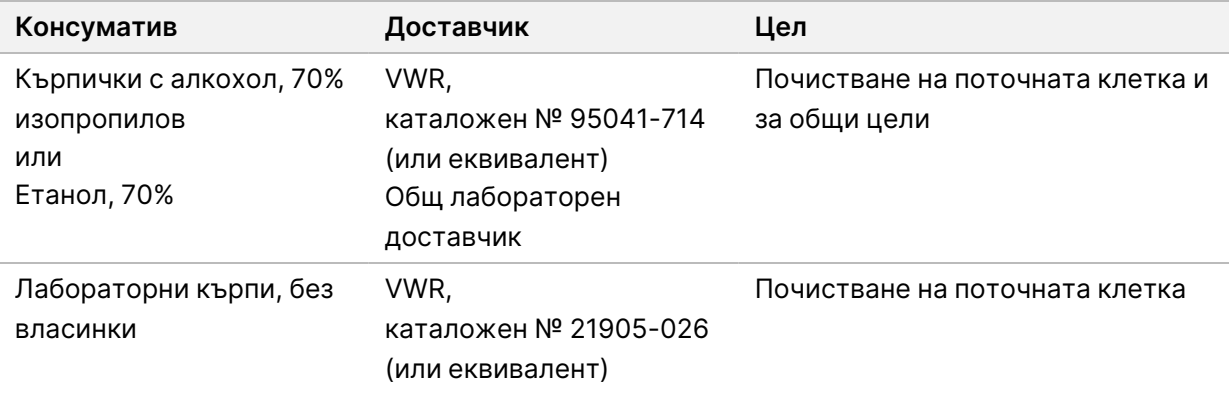

### <span id="page-22-2"></span>**Консумативи за поддръжка и отстраняване на**

#### **неизправности**

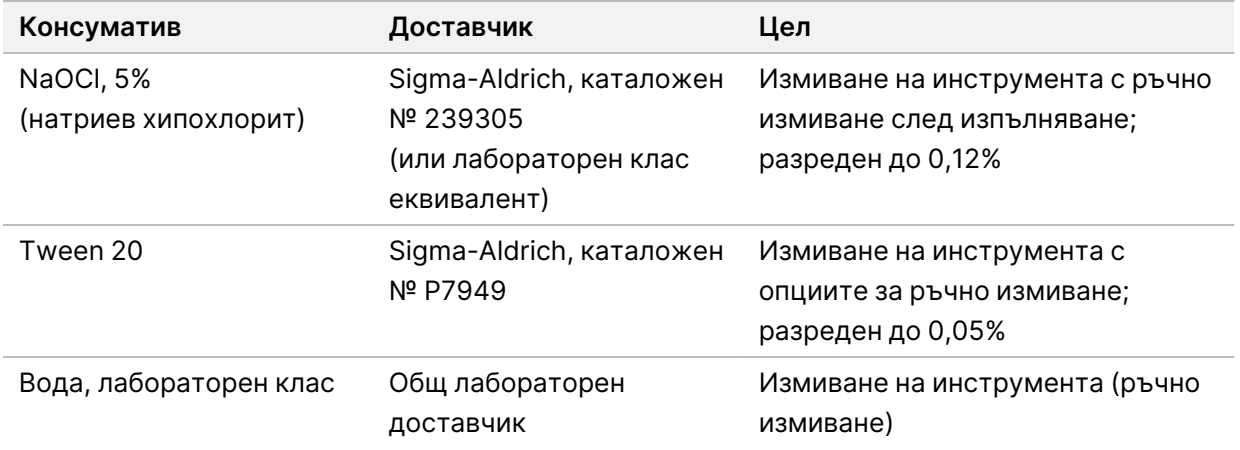

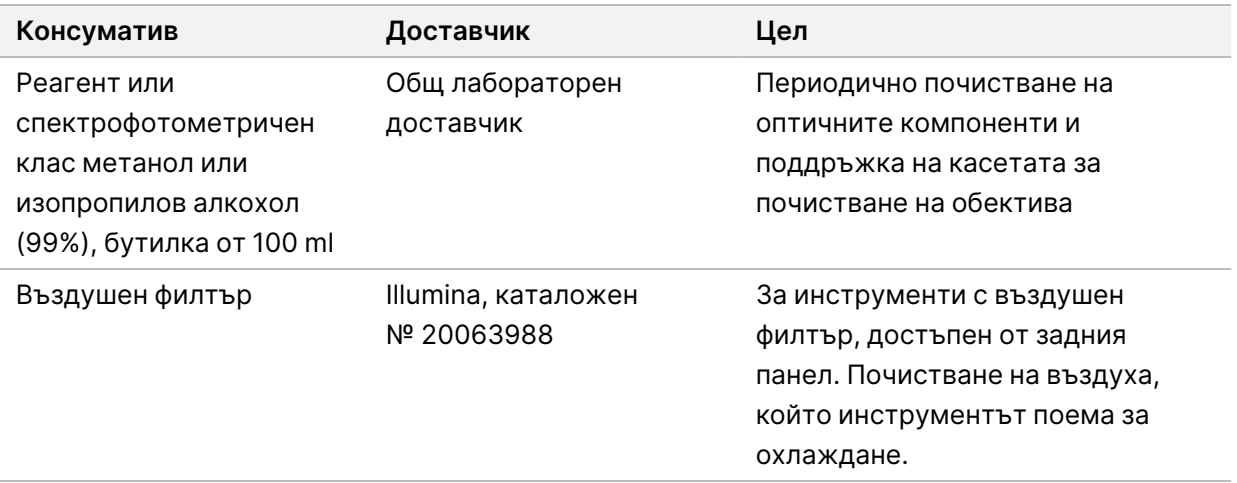

#### **Насоки за лабораторен клас вода**

Винаги използвайте лабораторен клас вода или дейонизирана вода за извършване на процедури по инструмента. Никога не използвайте чешмяна вода. Използвайте само следните класове вода или еквиваленти:

- Дейонизирана вода
- Illumina PW1
- 18 мегаома (ΜΩ) вода
- Milli-Q вода
- Super-Q вода
- <span id="page-23-0"></span>• Клас вода за молекулярна биология

### **Оборудване**

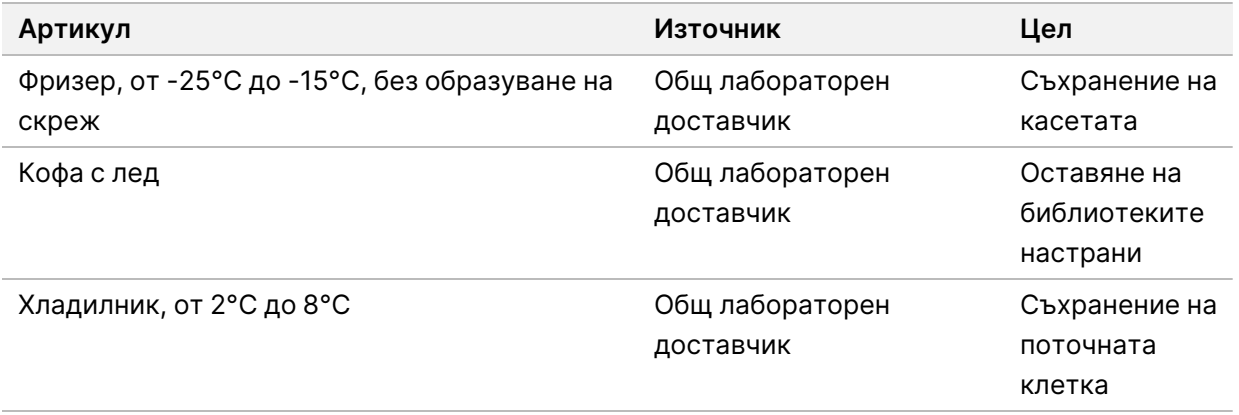

## <span id="page-24-0"></span>Хронология на редакциите

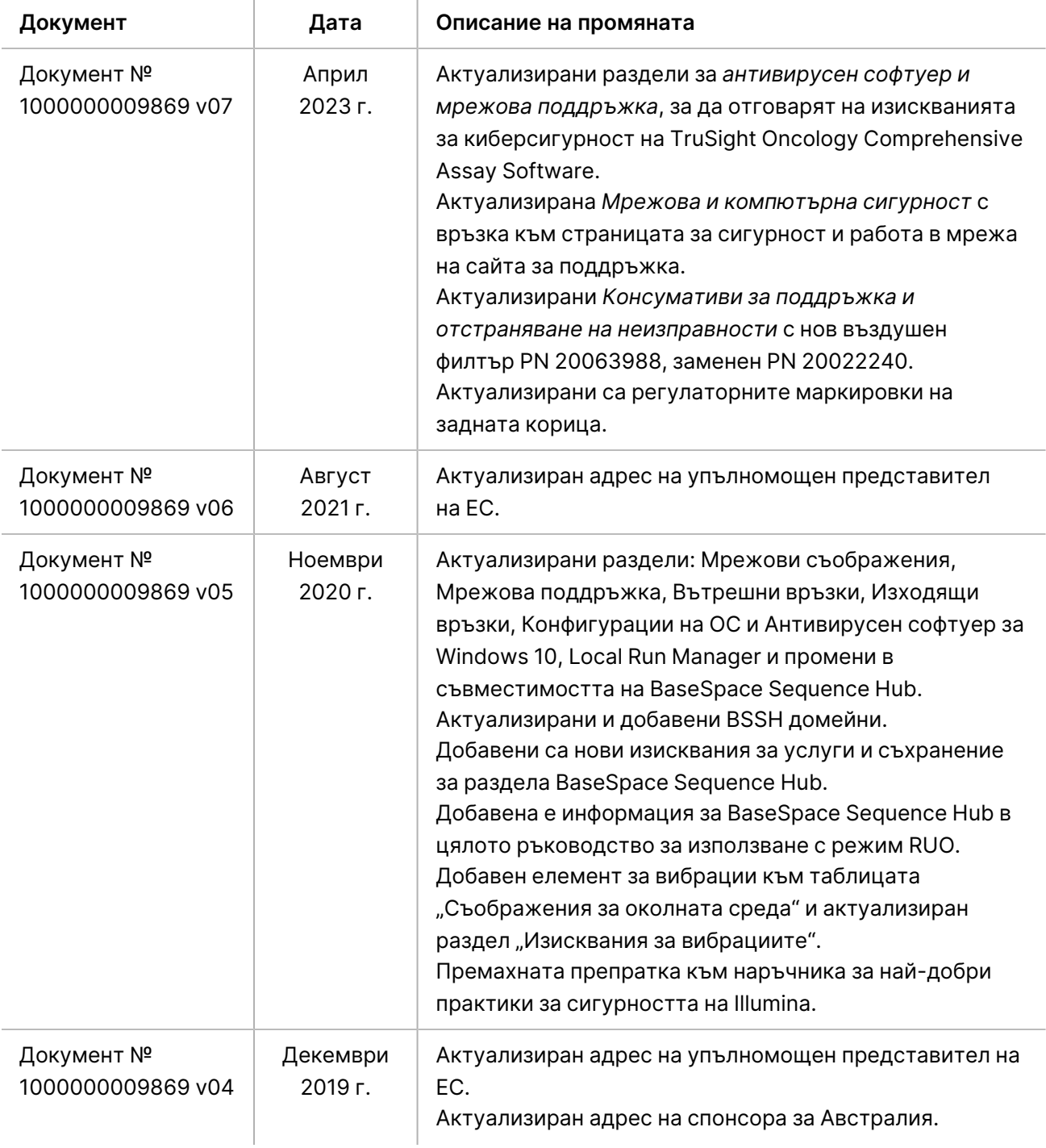

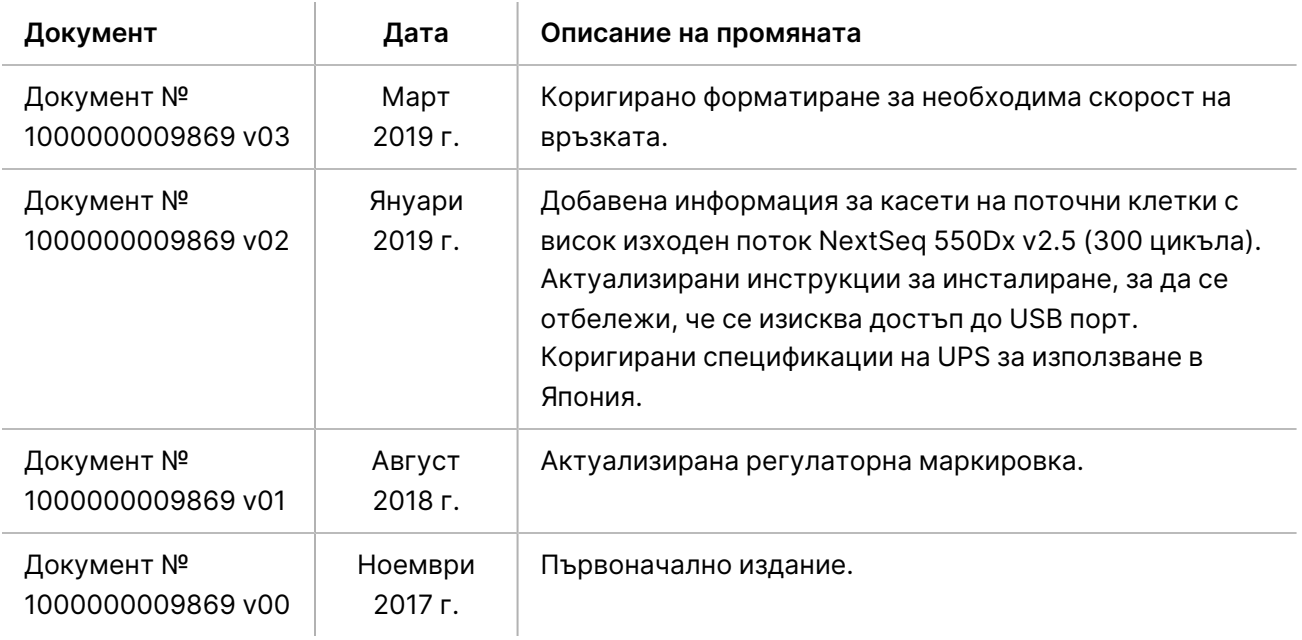

## <span id="page-26-0"></span>Техническа помощ

За техническа помощ се свържете с отдела за техническа поддръжка на Illumina.

**Уеб сайт:** [www.illumina.com](http://www.illumina.com/)

**Имейл:** [techsupport@illumina.com](mailto:techsupport@illumina.com)

**Информационни листове за безопасност (ИЛБ)** – налични на уеб сайта на Illumina на адрес [support.illumina.com/sds.html](http://support.illumina.com/sds.html).

**Документация на продукта** – налична за изтегляне от [support.illumina.com.](https://support.illumina.com/)

[Тази страница умишлено е оставена празна]

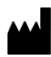

Illumina, Inc. 5200 Illumina Way San Diego, California 92122, САЩ +1.800.809.ILMN (4566) +1.858.202.4566 (извън Северна Америка) techsupport@illumina.com www.illumina.com

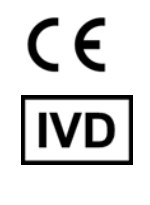

EC REP

Illumina Netherlands B.V.<br>Steenoven 19<br>5626 DK Eindhoven Нидерландия

**Спонсор в Австралия** Illumina Australia Pty Ltd Nursing Association Building Level 3, 535 Elizabeth Street Melbourne, VIC 3000

Австралия

ЗА IN VITRO ДИАГНОСТИЧНА УПОТРЕБА.

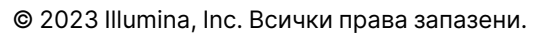

## illumina®